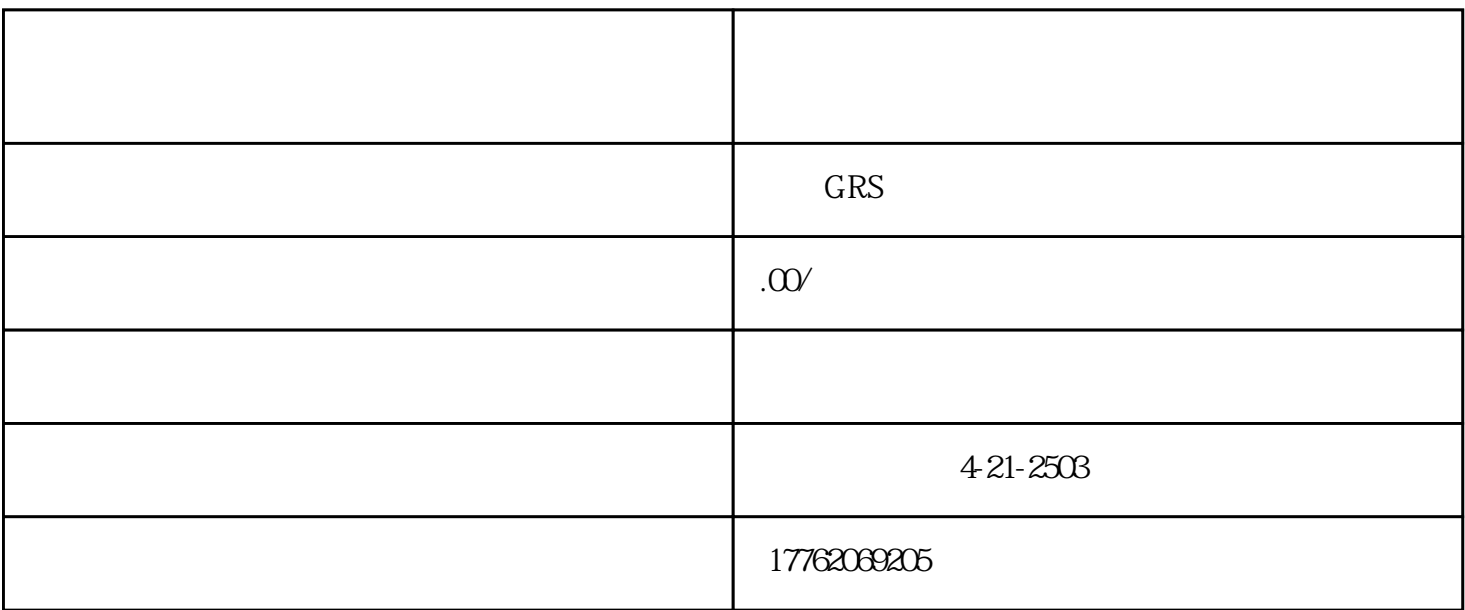

1、个人号在申请进入逛逛时,需要先进行引导粉的获得。引导粉分为五个等级:5、6、7、8、9个等级

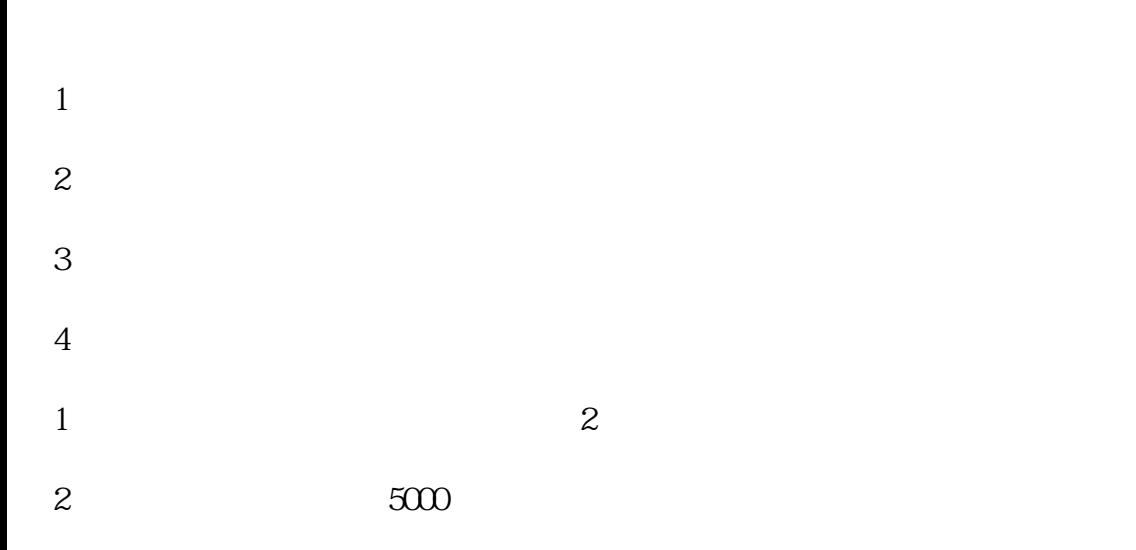

 $2$ 

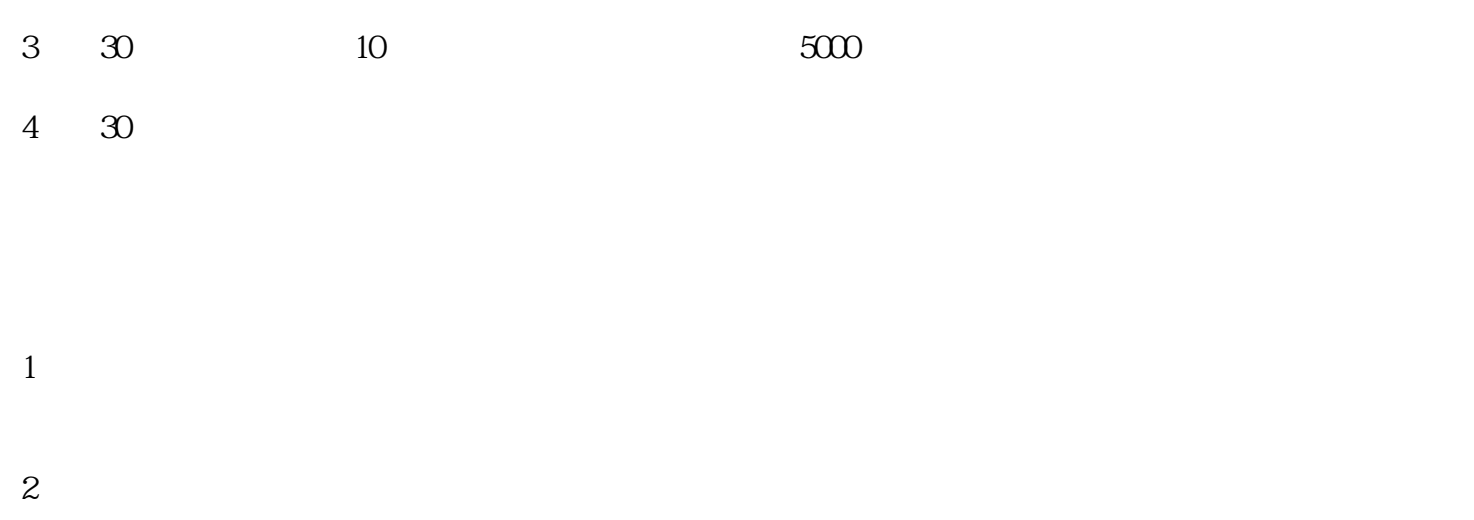

 $4\,$  $5\,$ 

 $3\,$ 

 $6\,$ 

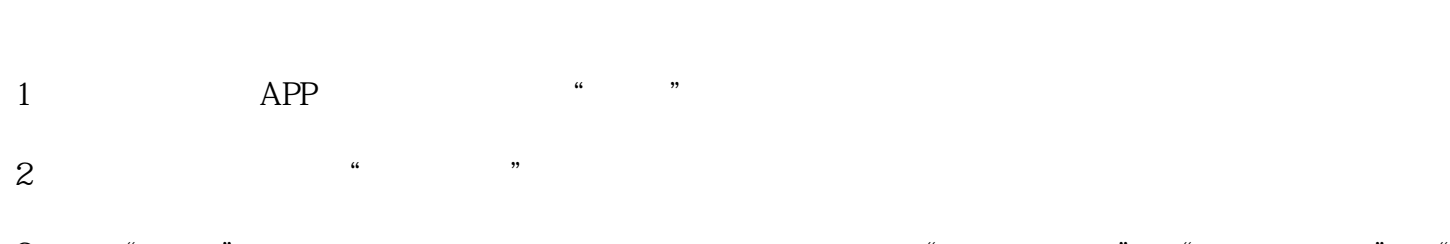

3、点击"逛逛",进入逛逛页面,可以看到下面有几个选项,如"个人创作者"、"商家创作者"和"  $\mathcal{L}$  $4\,$ 

 $5<sub>5</sub>$ 

 $1 \t 30 \t 30$  $2 \t\t PC$  $3 \thinspace$ 4 30

 $5\,$ 

2、在"我的淘宝"页面中,点击右下角的"我的淘宝"进入。

- $6 \nightharpoonup$
- $7 \,$